# **Engineer To Engineer Note FE-180**

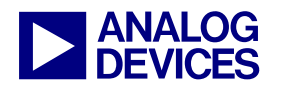

**ANALOG** Technical Notes on using Analog Devices' DSP components and development tools<br> **DEVICES** Or visit our on-line resources http://www.analog.com/dsp and http://www.analog.com/dsp/EZAnswers Contact our technical support by phone: (800) ANALOG-D or e-mail: dsp.support@analog.com

# **Using Code Overlays from ROM on the ADSP-21161N EZ-KIT Lite**

*Contributed by C.Lam December 5, 2002* 

## **Introduction**

Software overlays are very useful in systems that have tight memory constraints. In the case where internal memory is limited and adding external RAM significantly increases cost, importing overlays from the boot ROM provides a feasible and relatively simple solution.

One of the main obstacles in accomplishing this is to determine the residing location of the overlay(s) in the ROM. Currently, the VisualDSP++ 2.0 linker does not provide this support. Therefore, the first of the three main parts of this application runs through the boot image in the ROM to decipher which sections of code are part of an overlay. After all the overlay sections are located, the second main routine parses all the information collected by previously. Finally, the third main routine, the overlay manager, is responsible for importing the correct overlay when called.

# **Locating Overlay Information**

The code that locates the overlay information is implemented in the file Ovl\_Init.asm. Its objective is to run through the PROM to check whether each section of code belong to an overlay. Parsing of this collected information is handled in the next section. There are two main routines in this file:

- Read boot info from PROM.
- Check the boot info that was read.

The read boot info routine simply reads from the PROM and places three pieces of information into registers R0, R2, and R3. The tag info is placed in R0, and it identifies what type of data or code this section consists. The internal count info, placed in R2, holds the number of words this section takes up in internal memory. R3 holds the destination address info. This is the address at which the overlay has been defined to reside in (also known as live address). However, since we are not having the overlays reside in internal memory, the address generated by the linker and held in R3 will only be a "dummy" address.

## **Listing 1. Example memory definition of "dummy address"**

#### **MEMORY**

{

memsdram { TYPE(PM RAM) START(0x00600000) END(0x006FFFFF) WIDTH(48) }

}

Copyright 2002, Analog Devices, Inc. All rights reserved. Analog Devices assumes no responsibility for customer product design or the use or application of customers' products or for any infringements of patents or rights of others which may result from Analog Devices assistance. All trademarks and logos are property of their respective holders. Information furnished by Analog Devices Applications and Development Tools Engineers is believed to be accurate and reliable, however no responsibility is assumed by Analog Devices regarding the technical accuracy and topicality of the content provided in all Analog Devices' Engineer-to-Engineer Notes.

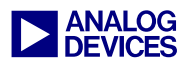

In the example shown in Listing 1 above, the linker would generate an address in the range of 0x600000 to 0x6FFFFF for overlays defined in the memsdram section.

Knowing that all of our overlays are placed in this "dummy" location in the range of 0x600000 to 0x6FFFFF, we can check R3 each time after we read the boot info for a value within this range. When we find a section with a destination address in this range, we then know that it belongs to an overlay. This is done in the check routine portion of the Ovl Init.asm file.

Whenever an overlay section is discovered, three pieces of information are written into designated buffers:

- the "real" live address that the overlay resides in ROM,
- the section count size from R2, and
- the section data or code type from R0.

In addition to determining whether a section belongs in an overlay, the check\_routine code also has to know how much to increment by to read the next section's information.

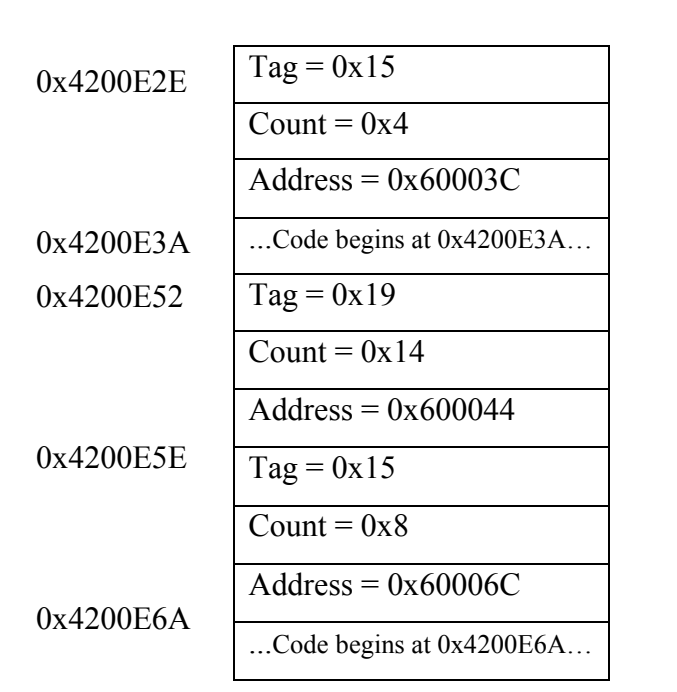

## **Figure 1. Illustration of info in PROM**

Figure 1 above shows an example illustration of three sections' info in the PROM. For this example, after the first time the check\_routine is initiated, we will know 4 pieces of information:

- $R0 = 0x15$  (Section Type)
- $R2 = 0 \times A$  (Section size)
- R3 =  $0x60003C$  (Section live address)
- Current PROM address  $= 0x4200E2E$

The current PROM address can be read from the External Memory DMA Index register (EIEP0). We see that the value in R3 corresponds to the "dummy" live address that we've assigned to overlays; therefore, we know that this particular section belongs to an overlay. By checking the type info in R0, we know that this section contains code. Therefore, accounting for the space that the tag, count, and address info takes up in the PROM (0xC locations), we know that code begins at  $0x4200E3A$   $(0x4200E2E + 0xC)$ . At this point, we record the type (R0) in the total sec type buffer, size  $(R2)$  in the total sec size buffer, and "real" live address  $(0x4200E3A)$  into the total live addr buffer.

To read the next section's info, the check\_routine increments the EIEP0 to 0x4200E52 It calculates this address by using this formula:

 $(Addr. of code) + (size of code)(6)$ 

Six 8-bit locations in the PROM make up one internal 48-bit instruction. The size of the code (read into R2) is the internal word size. Therefore to find the section size in the PROM, we multiply the internal word size by 6. Adding this to the beginning address of the code, we get the next section's starting location in the PROM.

## **Example 1. Locating the next section's address from a code type**

 $Type = 0x15 (Code)$ Code begins at 0x4200E3A Internal size of code  $= 0xA$ 

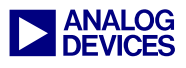

#### $(0x4200E3A) + (0x4)(6) = 0x4200E52$

To accurately locate the address of the next section's info, the section type must be correctly interpreted. For the example shown in Figure 1, the section tag beginning at address 0x4200E52 is  $0x19$  and the count is  $0x14$ . This tag indicates a zero type, and the count indicates an internal word size of 0x14. This is an equivalent of 0x78 8-bit locations in the PROM. However, for zero types, the loader does not generate all the zeros and fill up the PROM with zeros. This would be a waste of valuable space. Instead, only the tag, count, and live address are provided. Later in the discussion of the overlay manager, we will discuss how to handle the zero type sections. For the purpose of the check\_routine now, we only need to know that for zero type sections, we find the next section's address by simply adding 0xC to the current PROM address (to account for the space that the tag, count, and address info takes up in the PROM).

## **Example 2. Locating the next section's address from a zero type**

 $Type = 0x19$  (Zero) Section info begins at 0x4200E52

 $(0x4200E52) + (0xC) = 0x4200E5E$ 

The Ovl\_Init.asm file checks every sections' info until it reaches a tag of 0x0, which indicates that there are no more sections.

## **Parsing Overlay Information**

Now that all the overlay sections' information have been collected, the Ovl Sec Info.asm file parses it to determine:

> • the number of section types in each overlay

• account for the overlay id information that's embedded in the loader file

To check how many sections are in each overlay, we compare the individual section sizes to the entire overlay size. In the check\_routine of the previous file, we placed all the section sizes into the total sec size buffer. At run time, the linker also generates constants with each overlay's total run size. Therefore, by comparing the individual section size to the entire overlay size, we can find out how many sections are in each overlay. This information is stored in the num\_ovl\_sec buffer.

When the loader file is created, the overlay id is embedded after the tag, count, and address info. For overlays with multiple sections, the overlay id is embedded only once, after the overlay's first set of tag, count, and address info. Figure 2 illustrates this.

## **Figure 2. Illustration of overlay id embedded in section info in PROM**

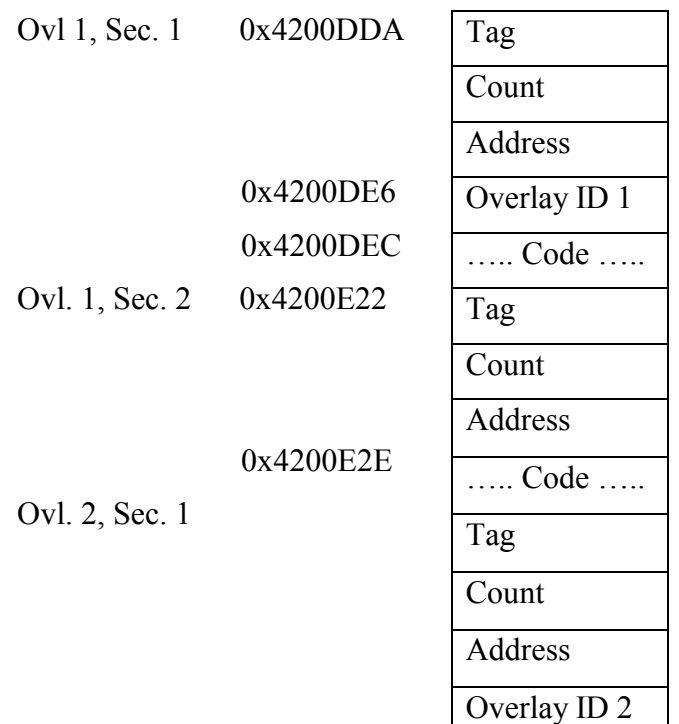

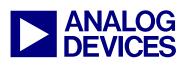

It is important to account for the embedded overlay id information in order for the overlay manager to DMA the proper code section into internal memory.

The next two examples illustrate the correct calculation of the code's starting address in the PROM.

If section is the first of a multiple section overlay or a single section overlay, use the following formula:

(Start addr. of section) +  $(0xC) + (0x6)$ 

If section is part of a multiple section overlay, but not the first section, then there will be no overlay id embedded. The code's starting address will immediately follow the tag, count, live address info. Calculate according to the formula:

(Start addr. of section) +  $(0xC)$ 

## **Example 3. Locating the code's starting address with embedded overlay id**

Using Figure 2, Overlay 1, Section 1: Start addr. of section info  $= 0x4200DDA$ Locations for tag, count, address =  $0xC$ Locations in PROM for overlay  $id = 0x6$ (0x4200DDA)+(0xC)+(0x6)=0x4200DEC

## **Example 4. Locating the code's starting address without embedded overlay id**

Using Figure 2, Overlay 1, Section 2: Start addr. of section info  $= 0x4200E22$ Locations for tag, count, address  $= 0xC$  $(0x4200DDA) + (0xC) = 0x4200E2E$ 

The corrected section code start addresses are then written into the total live addr buffer.

## **Overlay Manager**

The overlay manager handles the process of DMAing the code sections into internal memory, zero filling instruction memory for zero type sections, and executing the overlay.

When an overlay is called, the overlay id and the run starting address are stored in registers R0 and R1, respectively. The overlay manager first checks whether the overlay called has been previously DMAed into internal memory already. If so, there is no need to DMA the overlay again. The program simply jumps to the run starting address of the overlay and executes. If the overlay is not in internal memory yet, the process of setting up the DMA starts.

In order to setup the DMA properly, we need to perform the following:

- 1) Check whether the overlay to be DMAed is overlay 1.
- 2) Check how many sections are in the overlay to be DMAed.
- 3) Check section type to determine what DMA parameters are needed.

## Check for Overlay 1

The section information for overlay 1 is always located at the beginning of the information buffers. For example, the first entry in the total live addr buffer would contain the live address of the first section in overlay 1. If the overlay to be DMAed is overlay 1, then we know that the modifier to our information buffers is 0 because the information to overlay 1 starts at the beginning of the buffer. However, if we checked that the overlay to be DMAed is not overlay 1, we need to calculate the modifier value in order to access the start of the information for the overlay we are DMAing.

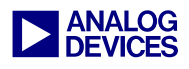

Figure 3 illustrates the stored live addresses of four overlays with multiple and single section in memory. Listing 2 provides the actual code to determine the modifier value for locating the starting information of overlay 3.

#### **Figure 3. Illustration of overlay section information in data buffer**

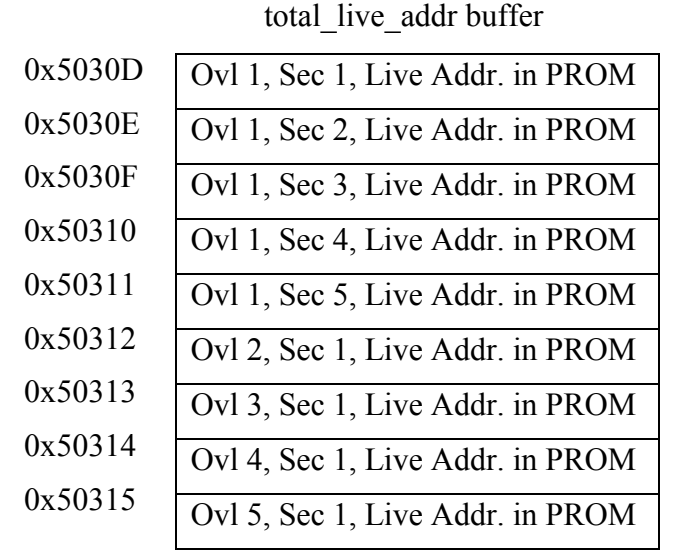

#### **Listing 2. Code implementation for determining modifier value to locate starting information for overlay 3**

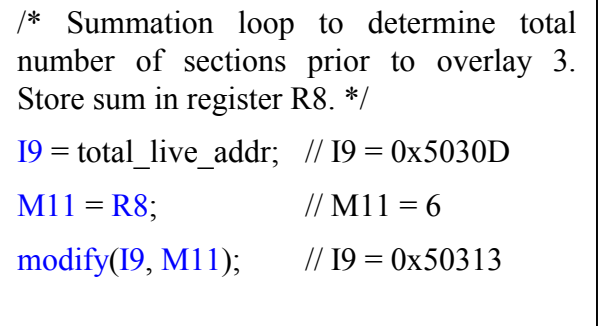

In the Ovl Sec Info.asm file, we've determined the number of sections in each overlay. To locate where the information for overlay 3 starts, we implement a summation loop to determine how many total sections there are in the overlays prior to overlay 3. Then, we place that result in an arbitrary register, R8. We have an index register, I9, pointing to the beginning of the total live addr buffer. After we determine the number of sections there are prior to overlay 3, we place that value in modifier M11. Then, update the index register I9 with the modify value. We now have I9 pointing to the information location for overlay 3.

In the case where we are DMAing overlay 1, we do not need to calculate the modify value because we know that its information is located at the beginning of the buffer.

#### Check Number of Sections

The next objective is to check the number of sections in the overlay to be DMAed. In order to setup the DMA properly, we need to know the:

- live address of the code (location in PROM to DMA from),
- run address of code (location in internal memory to DMA to),
- number of internal words to transfer (size that code will take up in internal memory), and
- number of external words to transfer (size of code in PROM to read from).

## **Listing 3. Plit as defined in the ldf file**  PLIT

{

R0 = PLIT\_SYMBOL\_OVERLAYID;

R1 = PLIT\_SYMBOL\_ADDRESS;

JUMP \_OverlayManager;

}

For single section overlays, these parameters are simple to determine. The run address is provided

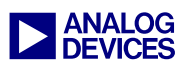

when the overlay is first called. For this application, it is stored in R1. See Listing 3. For more information on plit tables and how overlays work in general, see EE-66. By calculating the modifier value (as shown in the previous section above), the live address and number of internal words can be determined from the total live addr and total sec size buffers, respectively. For the example shown in Figure 3, the single section overlays are overlay 2, 3, 4, and 5. Therefore, after calculating the respective modifier values for each overlay, we know that the live addresses for overlay 2, 3, 4, and 5 are 0x50312, 0x50313, 0x50314, and 0x50315, respectively. After the internal word size is determined from the total\_sec\_size buffer, the external size is just 6x the internal size (six 8-bit external words = one 48-bit internal word).

For multiple section overlays, the DMA parameters are more difficult to determine. The reason is because each section needs to be DMAed separately, and the run address of where the last section ended must be kept track of constantly. Also, the code has to check whether the section is a zero type. If so, no DMA is performed. Instead, a zero loop will fill instruction memory with zeros for the count size of the section.

Figures 4 and 5 illustrate how the overlay maps from external PROM memory space to internal instruction memory space.

## **Figure 4. Illustration of overlay run space**

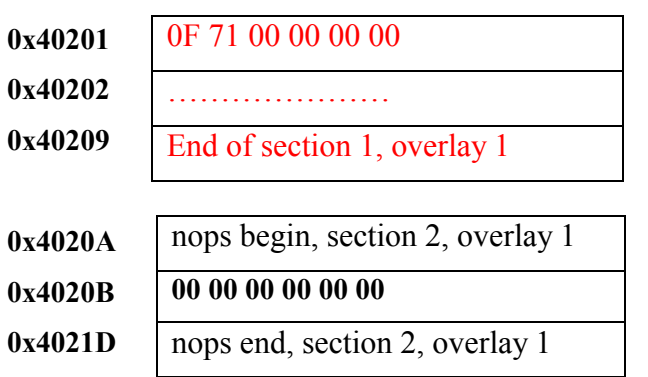

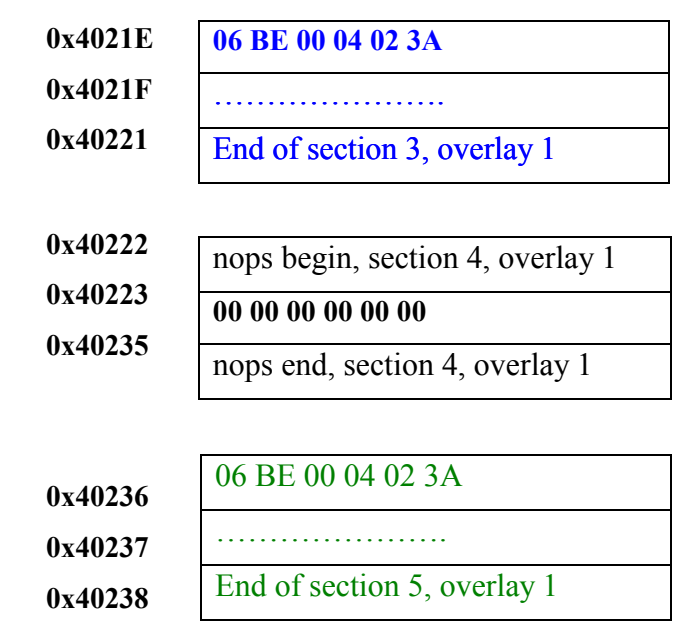

#### **Figure 5. Illustration of overlay live space**

0x4200DEC 0x4200DED 0x4200DEE 0x4200DEF 0x4200DF0 0x4200DF1 ………… 0x4200E21 0x4200E22 0x4200E2D 0x4200E3A 0x4200E3B 00 00 00 00 71 0F …………………. End of section 1 Section 2: Tag, Count, Address Info 3A 02

04

00

0x4200E3C

0x4200E3D

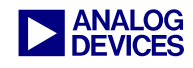

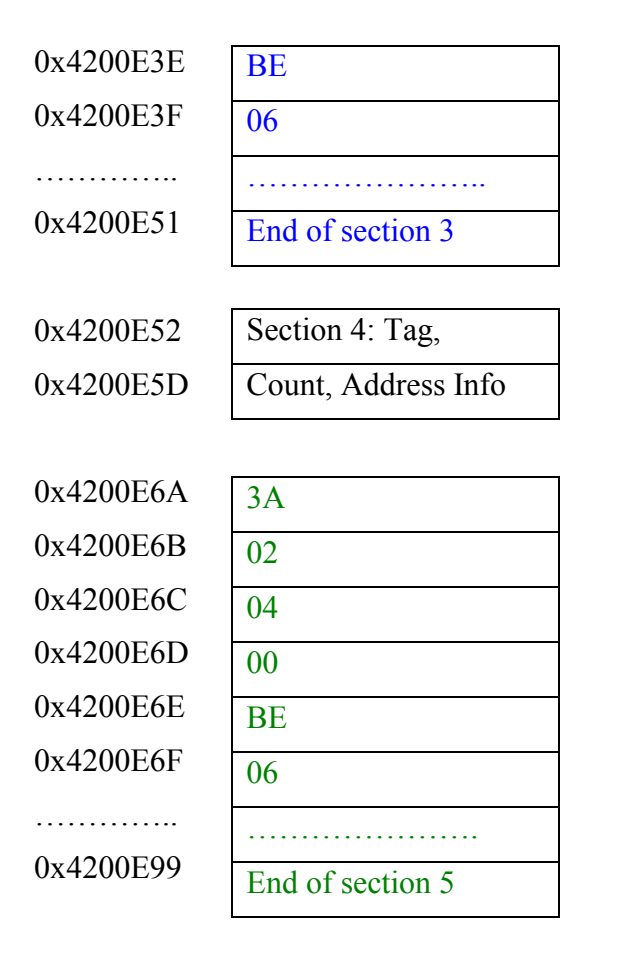

Now, let's examine the procedure to bring a multiple section overlay, such as the one shown in Figures 4 and 5, into internal memory.

By checking the section type info in the total sec type buffer, we know that section 1 of overlay 1 contains code. Therefore, we need to determine the live address of the code, run address, internal word size, and external word size. We know the live address by checking the total\_live\_addr buffer. Because this is the first section of the overlay, we know the run address is the run starting address for overlay 1. This is stored in R1, as shown in Listing 3. We know the internal word size by checking the total\_sec\_size buffer. And finally, we know that for code, the external word size is 6x the internal word size (six 8-bit external words = one 48-bit internal word). The first section is now ready to be DMAed into internal memory. Listing 4 shows the code sequence for the DMA process.

## **Listing 4. Code implementation of DMA routine for code sections**

/\* Initially disable and clear out DMA channel 10 \*/

 $R12 = 0$ ;

 $DM(DMAC10) = R12$ ;

/\* Write Live Address to EPB0 external index address register – previously read into R7 \*/

 $DM(EIEP0) = R7$ ;

/\* Setup EPB0 external and internal index modify registers to 1 \*/

 $R12 = 1$ ;

 $DM(EMEP0) = R12$ ;

 $DM(IMEP0) = R12;$ 

/\* Save old value of SYSCON \*/

 $R13 = DM(SYSCON);$ 

 $R12 = BSET R13 BY 1;$ 

DM(SYSCON)=R12;

/\* Write Run Address to EPB0 internal index address register – previously read into R5\*/

 $DM(HEP0) = R5$ ;

/\* Set number of "Run" internal words to transfer – previously read into R9\*/

 $DM(CEP0) = R9$ ;

/\* Set number of "Live" external words to transfer. Multiply "Run" internal words by 6 because (six 8-bit external words = one 48-bit internal word). \*/

 $R9 = R9 * R15$ (uui);

 $DM(ECEP0) = R9$ ;

 $R12=0x421$ :

 $DM(DMAC10) = R12$ ; //Enable DMA

IDLE;

DM(SYSCON)=R13; //Restore SYSCON

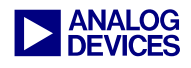

After the first section has been DMAed into internal memory, we begin to bring section two into internal memory. By checking the next entry in the total\_sec\_type buffer for the next section's type info, we realize that the section is a zero type. For zero type sections, no DMA is required. The only pieces of information needed are the run address and number of internal words to transfer. By reading the next entry in the total\_sec\_size buffer, we know the number of internal words to transfer. To find the run address, we implement a get\_index routine in this application that keeps track of the run address where the last section ended. As Figure 4 above shows, the first section ends at address 0x40209, and the second section begins at address 0x4020A. Listing 5 shows the code sequence for zero filling internal memory.

#### **Listing 5. Code implementation of zero fill loop for zero type sections**

 $/*$  R5 contains the run address for the next section. Load run address to I5 pointer \*/

 $I5 = R5$ ;

/\* PX contains  $0x0$  to zero fill memory  $\frac{*}{ }$ 

 $PX=0x0$ 

/\* R9 contains the number of times to loop (this section's internal size). M5 contains  $0x1$  – increment one after each write. \*/

 $l$ cntr = R9, do zero loop until lce; zero loop:  $DM(15, M5)=PX$ ;

Depending on whether the section is a code or zero type, the application continues the DMA or zero fill implementation in Listings 4 and 5 until it detects that all the sections in this overlay have been brought into internal memory.

At that point, it jumps to the run starting address of the overlay (stored in  $R1$  – see Listing 3) and begins execution of the code.

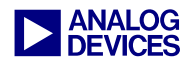

## **References**

EE-66 Using Memory Overlays

EE-151 Implementing Software Data Overlays for the ADSP-21161 Using the EZ-KIT

Linker and Utilities Manual for ADSP-21xxx Family DSP's

ADSP-21161 SHARC DSP Hardware Reference Manual

## **Document History**

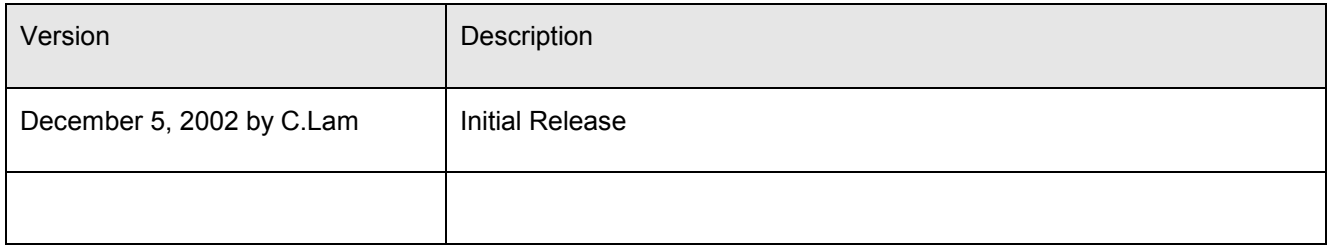